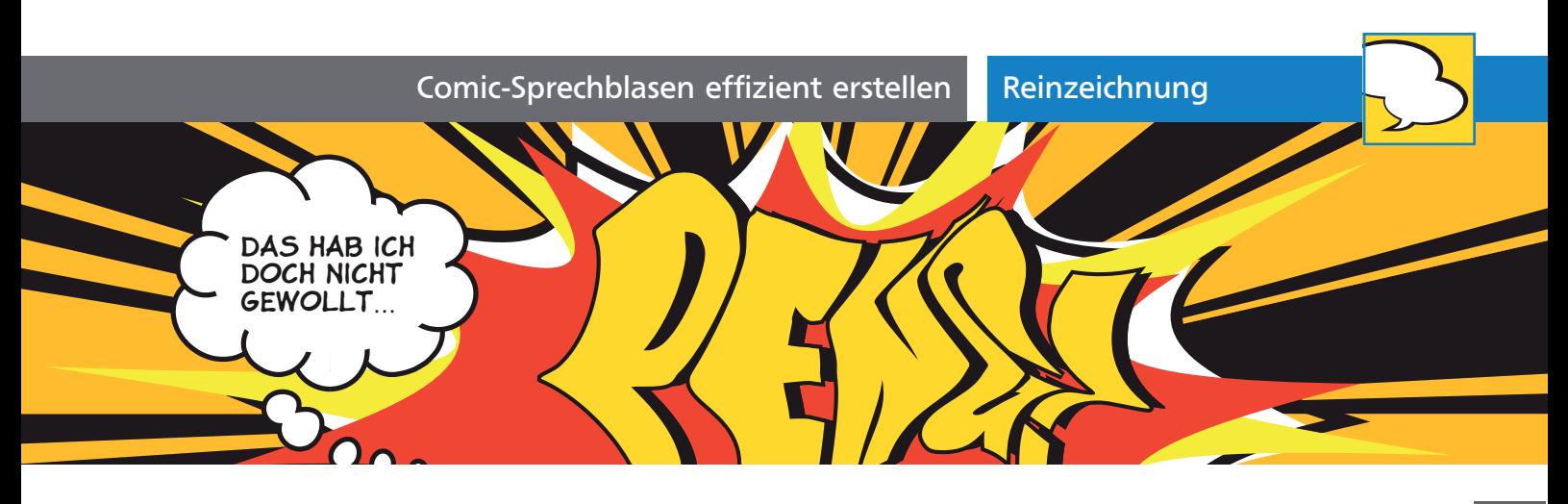

## Comic-Sprechblasen effizient erstellen

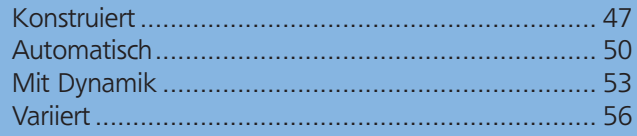

Das Zeichnen von Comics und Cartoons in Illustrator ist weitverbreitet und während jeder Zeichner seinen eigenen Stil und eigene Techniken für die Charaktere entwickelt, lassen sich für die Erstellung der Sprech- und Denkblasen ähnliche Techniken für die unterschiedlichsten Stile verwenden, wenn Sie sie ein wenig variieren. Gerade bei diesen häufig wiederkehrenden Elementen ist es natürlich interessant, wenn sie sich automatisieren lassen 1 .

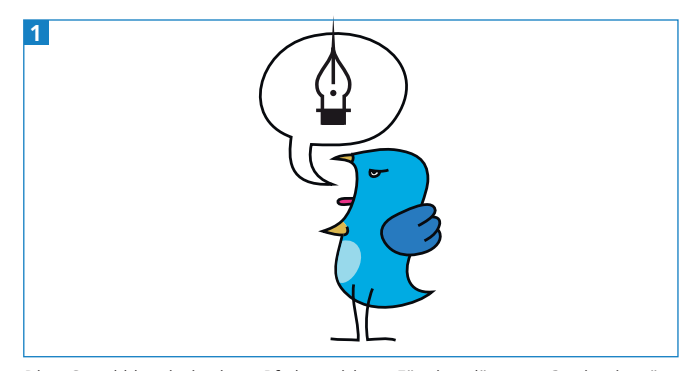

Diese Sprechblase ist in einem Pfad gezeichnet. Für einen längeren Comicstrip wäre das sehr aufwendig.

## Konstruiert

Sprechblasen lassen sich durch die Kombination von Formen erstellen: Kreisen, Rechtecken und einigen Freiformpfaden. Darin steckt noch einiges an Handarbeit. Aber auch diese Art der Konstruktion können Sie sich vereinfachen und vor allem so gestalten, dass sie möglichst editierbar und flexibel bleibt.

## Die »klassische« Bubble

Beginnen wir mit etwas Einfachem. Eine Ellipse und ein Dreieck (ggf. leicht gebogen) ergeben die klassische Sprechblase. Umrandet von einer Kontur ist sie fertig  $2$ .

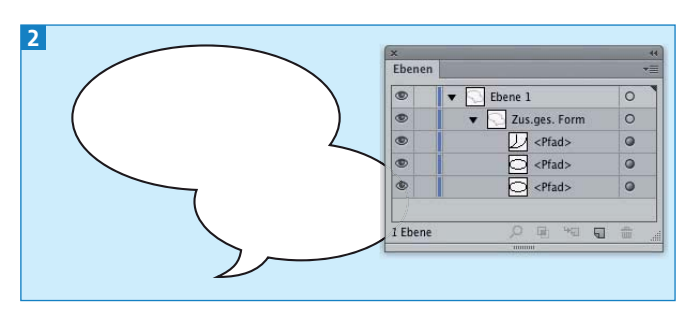

Eine doppelte Sprechblase als zusammengesetzte Form

## Formen kombinieren

Die Formen, aus denen Sie die Sprechblase kombinieren, sollten Sie zumindest nicht sofort dauerhaft miteinander verbinden, denn dann können Sie sie nicht mehr so einfach verschieben. Stattdessen erstellen Sie eine Gruppe oder eine zusammengesetzte Form (ab Illustrator CS4 drücken Sie dafür die ALT-TASTE und verwenden den Button VEREINEN im Pathfinder-Bedienfeld, in früheren Versionen reicht ein einfacher Klick).

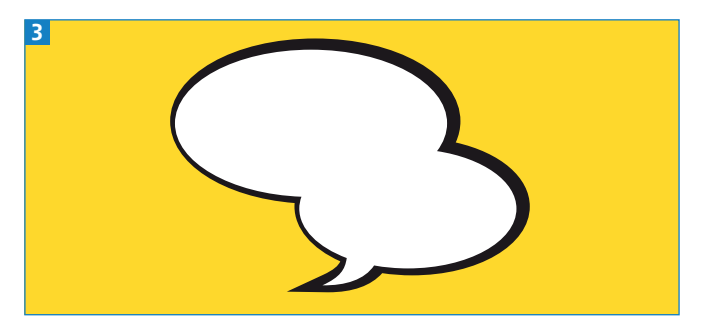

In diesem Beispiel sind bereits zwei Blasen für einen längeren Text verbunden.

**1** Wenn Sie die Konturstärke etwas variieren wollen **3**, können Sie das Breitenwerkzeug **in hehmen oder** ein vorbereitetes Breitenprofil zuweisen. Bei der Verwendung eines Breitenprofils können Sie jedoch nur schwer steuern, an welcher Stelle genau die Kontur dünner oder dicker sein soll. Illustrator hat manchmal eigenwillige Vorstellungen davon, an welcher Stelle ein geschlossener Pfad beginnt – Pfadanfang und -ende sind jedoch das Kriterium, nach dem das Breitenprofil positioniert wird. 4 .